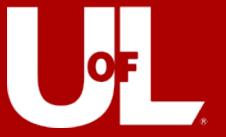

# Travel Talks

Wednesday 01/24/24

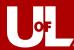

### **Travel Talks**

### **Today's Agenda**

**Expense Profiles** 

Approval Roles

**Expense Reports** 

-Travel Card and My Wallet

**Q&A Session** 

This presentation will be recorded for future viewing

Travel Talks to continue WEDNESDAYS @ 1:30

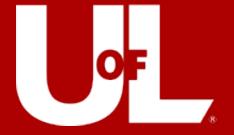

# Expense Reports

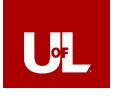

## Controller's Office – Belknap Campus 2215 S Brook St

M-F 8am to 4:30pm

Joe Connelly — 852.8229

Joseph.Connelly.1@louisville.edu

Ferris Palmer — 852.8230

Ferris.Palmer@louisville.edu

Jennifer Pardon - 852.2000

Jennifer.Pardon@louisville.edu

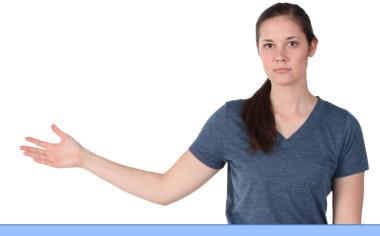

**Travel Card Service Account** 

<u>Travlcrd@louisville.edu</u>

Accounts Payable Service Account <a href="mailto:acctspay@louisville.edu">acctspay@louisville.edu</a>

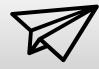

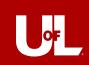

## PeopleSoft Profiles

### **EVERYONE NEEDS ONE!**

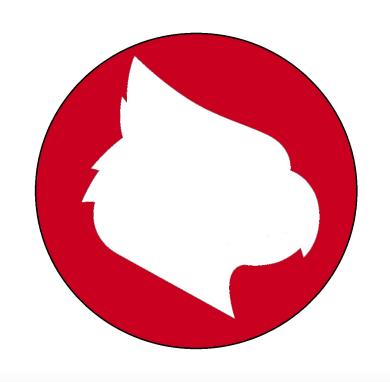

Travelers

Everyone = • Proxies

Approvers

Expense Profile Request can only be submitted by someone who already has PeopleSoft access

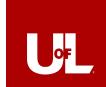

## NavBar > Menu > Employee Self-Service > Travel & Expense

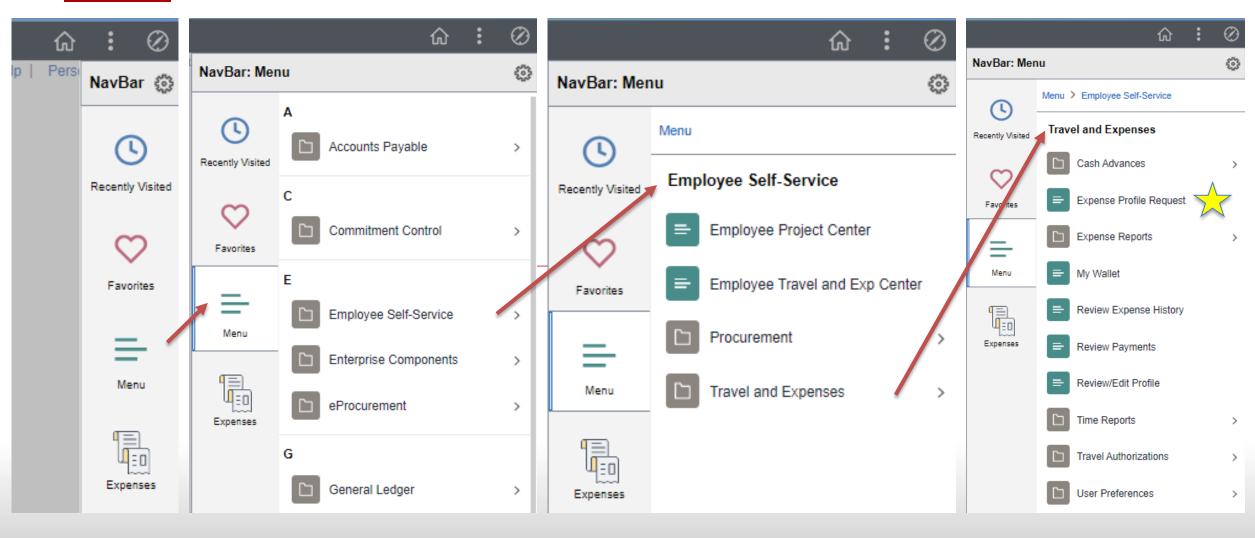

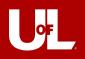

#### Expense Profile Request

Requester: J0CONN06

|                                           | *Transaction Type: ADD Q Dept ID: 1220000158   |
|-------------------------------------------|------------------------------------------------|
| Expense Profile Request                   | Empl ID: 3005898 Q Empl Name: Connelly, Joseph |
| Find an Existing Value Add a New Value    | Student ID:                                    |
|                                           | Supervisor ID:                                 |
| Requester                                 | Supervisor Name: OprID:                        |
| *Transaction Type                         | Proxy 1: Proxy 1 Name:                         |
| Empl ID Q Student ID                      | Proxy 2: Proxy 2 Name:                         |
| Supervisor ID Q                           | Proxy 3: Proxy 3 Name:                         |
|                                           | *SpeedType Key: Speedtype Descr:               |
| Add                                       | Cash Advance Student Info and/or Notes:        |
|                                           | Deny Flag                                      |
| Find on Eviating Value I Add a Navy Value | Save                                           |
|                                           | E Notify Notify                                |

\*\*Student profiles don't auto populate. Fill this section with name and home address\*\*

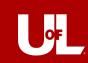

## What about Students?

### **Cosmetic:**

-S + Employee ID

### **Function:**

- Not connected to Concur Profile
- -Cannot book travel for themselves
- -No access to submit T&E Report

### **Reimbursement:**

-By check, not through direct deposit

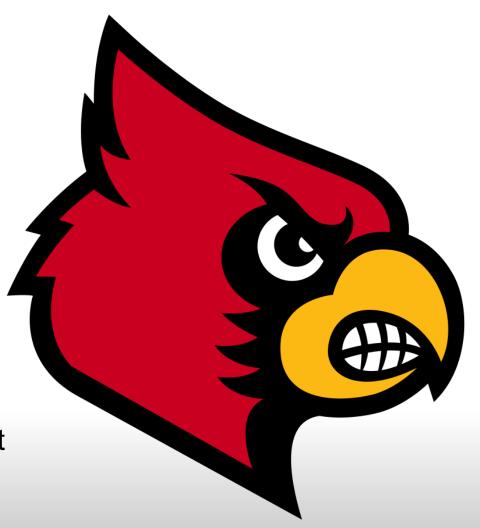

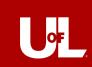

## You have a PeopleSoft Profile!

Big whoop. So what?

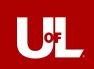

### **EXPENSE REPORTS! That's what!**

### **Expense Report Flow**

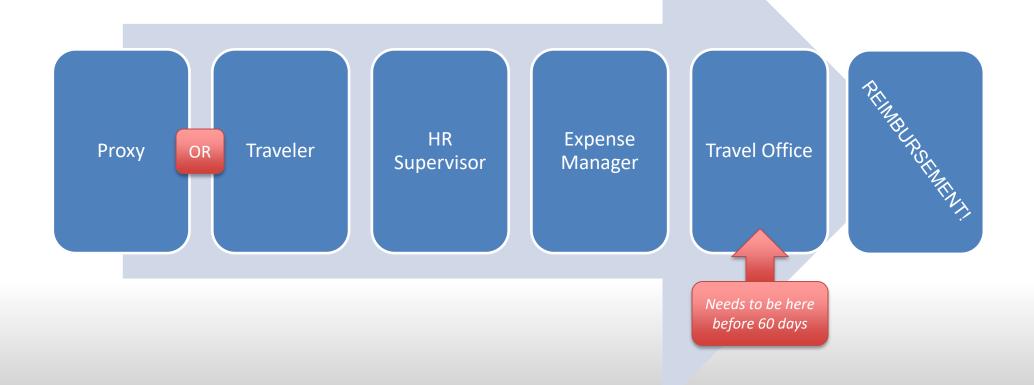

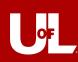

## The Power of Proxies

"I have THE [Proxy] POWER" - He-Man

Someone who can fill out a report on your behalf

- Anyone the department designates
- Business Ops

## **Proxy Powers:**

- Create Expense Reports
- Attach receipts
- Assigns correct SpeedType
- Notifies the traveler
- KNOWS TRAVEL POLICY!

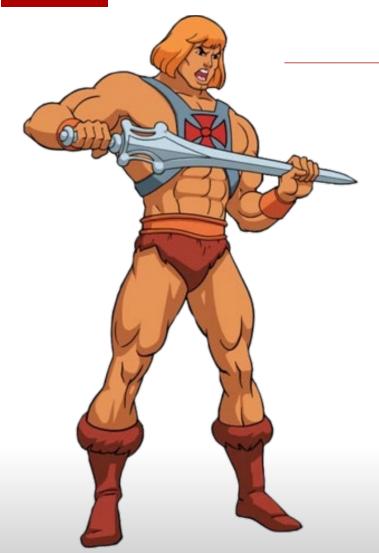

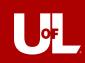

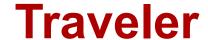

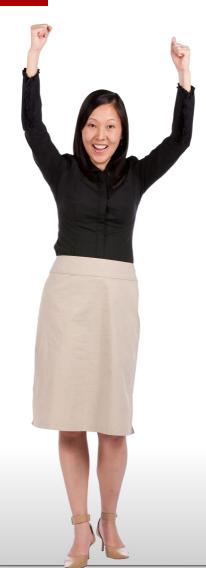

### "With great POWER comes great RESPONSIBILITY"

### **TRAVEL**

- Provides proxy with receipts and documentation
- Reviews entries for accuracy
- 60 days to submit to the report
  - Clock begins when the trips ends!
  - The submission must be free from errors
    - no missing documents, correct amounts, within policy guidelines, etc.
  - Must be to the Travel Office Approval phase before 60 days
- KNOWS TRAVEL POLICY!

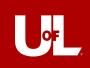

## **SUPERvisor**

### Something fun and cool here, too.

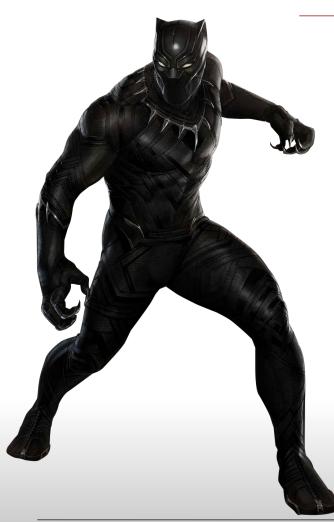

- Designated on the traveler's profile
- Approves that employee traveled for business
- Reviews expense report for accuracy
- Cannot approve until budget check is complete
  - Can budget check manually
  - The system budget checks every 2 hours
  - Fails budget check with the UBM/LFO to move funds or change speedtype
- Probably should <u>KNOW TRAVEL POLICY!</u>

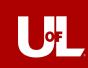

## **Expense Manager**

### "Mischief Managed!" – Harry Potter Expense

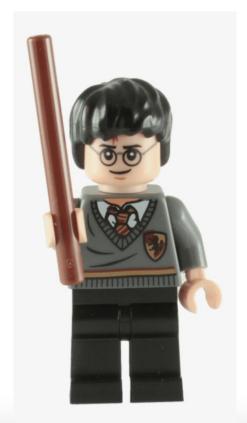

- Reviews all expenses and verifies the funding source
- Makes sure documentation is correct
- Can make changes to the Accounting Details
- The speedtype and department number determine who is notified to approve
  - Could be multiple expense managers for one report
- Should also <u>KNOW TRAVEL POLICY!</u>

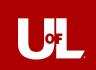

## Sooooo... About these reports...

### Let's get down to brass tacks

NavBar > Menu > Employee Self-Service > Travel & Expense > Expense Reports

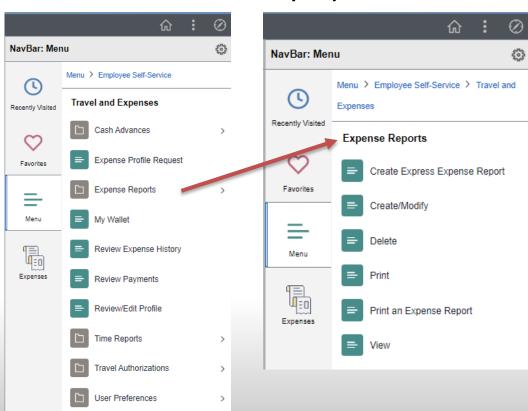

### **Most Useful Links:**

- Create/Modify
  - Make or change a new Expense Report
- Delete
  - Delete existing reports
- View
  - View existing reports

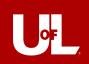

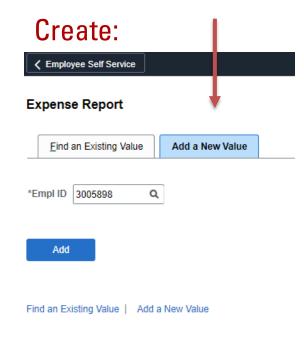

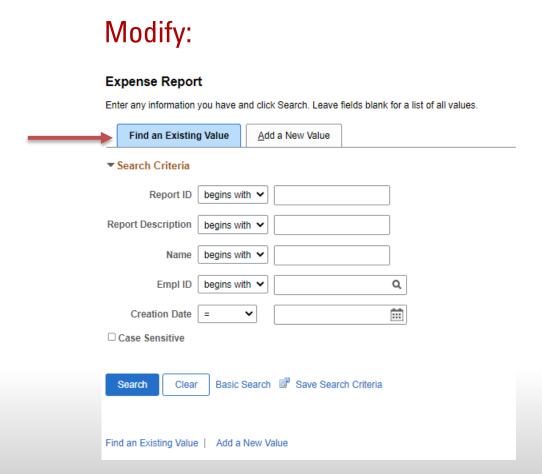

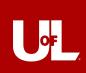

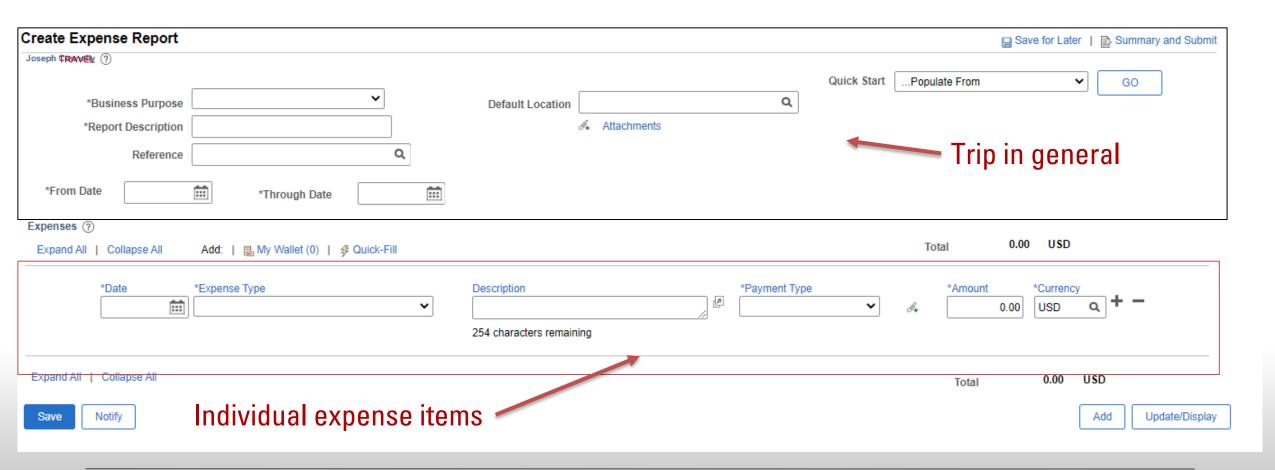

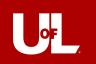

| Create Expense Report                      |                                       |                                                    |             |                                                         |                     |                | Save for L | ater Summa       | ry and Submit  |
|--------------------------------------------|---------------------------------------|----------------------------------------------------|-------------|---------------------------------------------------------|---------------------|----------------|------------|------------------|----------------|
| Joseph TRAVEL ?                            |                                       |                                                    |             |                                                         | Actions0            | choose an Acti | on         | GO               |                |
| *Business Purpose                          | <b>~</b>                              | Default Location                                   |             | Q                                                       |                     |                |            |                  |                |
| *Report Description<br>Reference           | Q                                     | 0.                                                 | Attachments |                                                         |                     |                | /          | •                |                |
| *From Date                                 | *Through Date                         |                                                    |             |                                                         |                     |                |            | F                | inally, submit |
| Expenses ②                                 |                                       |                                                    |             |                                                         |                     |                |            |                  |                |
| Expand All   Collapse All                  | Add:   📠 My Wallet (0)   💈 Quick-Fill |                                                    |             |                                                         |                     | Total          | 0.00 US    | D                |                |
| *Date  *Billing Type  *Location  *Merchant | Q Non Preferred                       | Description  254 characters remainin  Receipt Spli | _           | *Payment Type  Default Rate Non-Reimbursable No Receipt | *Exchang<br>Base Ci | je Rate        | 0.00 US    | rrency  ED Q + - | -              |
| ▶ Ac                                       | counting Details ⑦                    | **Any e                                            | xpense d    | over \$30 ne                                            | eeds a              | rece           | ipt**      |                  |                |
| Ex and A   Collapse All  Save Notify       | Save twice!                           |                                                    |             |                                                         |                     | Total          | 0.00       |                  | Ipdate/Display |

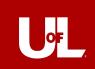

Expense Type & Billing Type determine the account code

Payment Types –

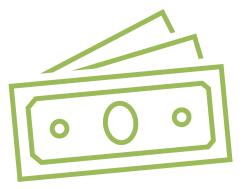

*Employee Out-of-Pocket* – Reimbursement owed to employee

<u>Central Billing</u> – Airfare booked through Anthony Travel/Concur

*University Paid* – Department ProCard

<u>Visa Corporate Travel Card</u> – Personal Travel Card

<u>Pay Only</u> – Not seeking reimbursement

Ex. \$850 hotel room, department only approves \$500 reimbursement. \$500 to employee out of pocket, \$350 to pay only

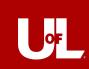

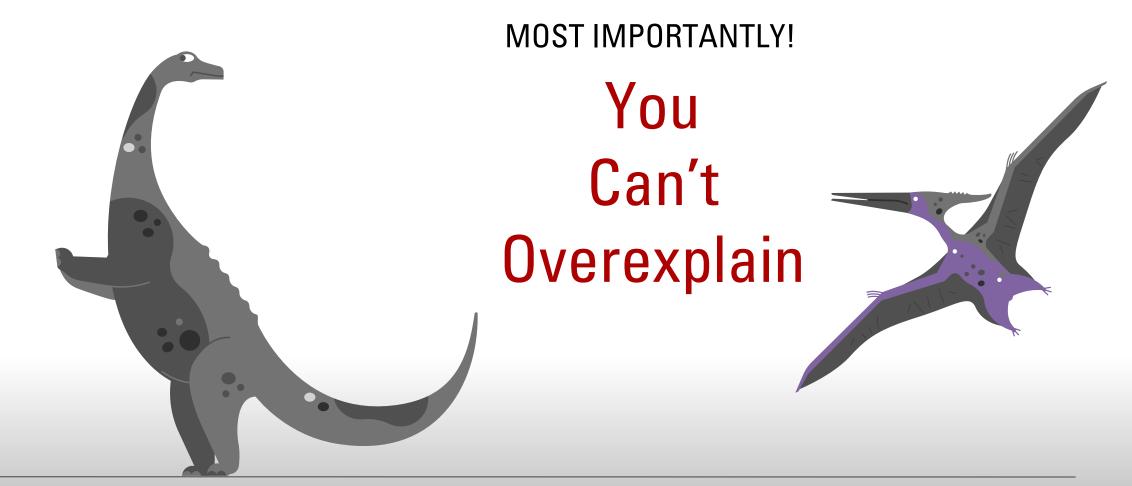

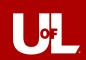

# Expense Reports Shmexpense Shreports Things to Remember!

- Receipts, Receipts, Receipts!
- Hotel Folio! They don't always slide those under the doors anymore
  - What we need: Receipt with \$0 balance in traveler's name
- Receipts, Receipts!
- Going to a conference? Keep the itinerary, a pamphlet, or something similar
- Receipts!
- Know what's allowed and Non-allowed
- Did I mention receipts?

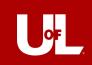

### **SEND IT BACK!**

Your expense report can be sent back from anyone along the way

## Reasons for being sent back:

- Incorrect Speedtype
- Duplicate values
- Receipt and report item don't match
- Provost Approval not attached
- Missing receipts

ONLY THE TRAVELER CAN MAKE CHANGES TO THE REPORT

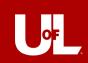

## What's Not Allowed

**Here's the list!** 

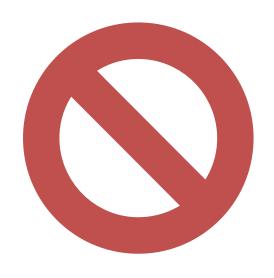

## Key Things:

- Hotel Incidentals
- Rental Car/Airplane Upgrades
- Uber/Taxi to *personal meals*
- Early Bird Check-in fees

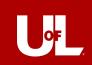

## Airport Reimbursement

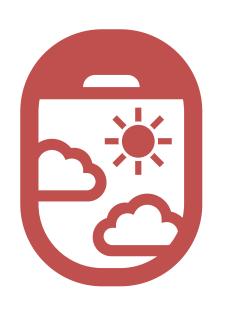

### What UofL will Reimburse:

- Taxi/Ride Share charges from home to Airport OR
- Airport parking OR
- Mileage from home to Airport if you are being dropped off by a friend or family member

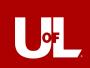

## Meals

### Gotta have my charts!

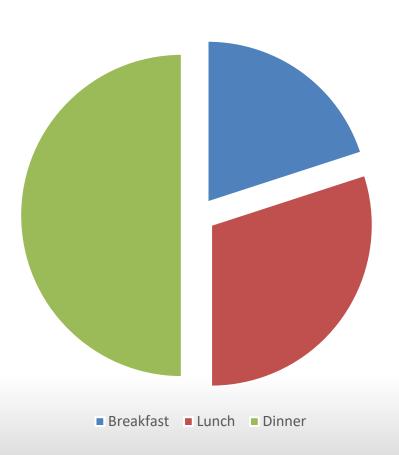

Per diem changes per location based on government rates.

```
Breakfast – 20%

depart by 6:30 am / return after 9:00 am

Lunch – 30%

depart by 11:00 am / return after 2:00 pm

Dinner – 50%

depart by 5:00 pm / return after 7:00 pm
```

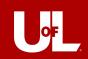

## International Travel

- Provost Approval Needed!
  - "Your request has been approved by the Provost"
- Travel Authorization
  - Provides an estimation of costs
  - Proxies can submit on behalf of traveler
  - The TA will route to the International Center. If approved, the traveler will receive further instructions
- Cash Advance
  - The Travel Authorization and Cash Advance must be approved by department before Accounts Payable will approve for payment
    - Do not wait until the week before travel to submit
  - Any unused amounts should be repaid to the department
    - Deposit grid must be attached to the expense report

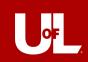

## **Travel Card!**

- Individual cards for business travel- these are not department issued cards
- Must be a full-time employee to be eligible
- Must have an active expense profile, complete Blackboard training and a fully signed application
- All transactions will route through the T&E system
- Allocation is completed when an expense report is processed
  - Transaction must be imported NOT manually entered
- Please send requests for cards to <u>travlcrd@louisville.edu</u>

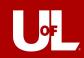

## **Card Basics**

- \$5,000.00 per month limits and \$2500.00 per transaction
- Controlled by Merchant Codes
- Automatic renewal after 3 years
- All purchases must comply with the current travel policy
- Includes obtaining FULL international travel approval prior to purchases
- Cardholders will receive a monthly statement
- These can be sent to a proxy or supervisor upon request
- Cardholder will receive system notifications for unapplied transactions
- The cardholder must
- Verify transactions
- Reports any issues to Accounts Payable Office
- Retains receipts

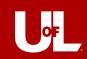

## Suggested Uses

- Airfare
- Lodging
- Car rental-Enterprise/National
- Gas for rental
- Taxis to required events
- Parking
- Tolls
- Registrations
- Business Meals
- Travel related COVID testing

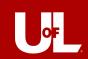

- My Wallet is a function of PeopleSoft where travel card transactions are housed
- Card transactions will appear in My Wallet- typically within five days
- System notifications sent after 30 days
- Expense report is created by the traveler or the traveler's proxy.
- Card transactions are pulled in the report from My Wallet and should NOT be entered manually
- The traveler's default speedtype will populate
- Open accounting details to change

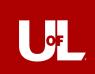

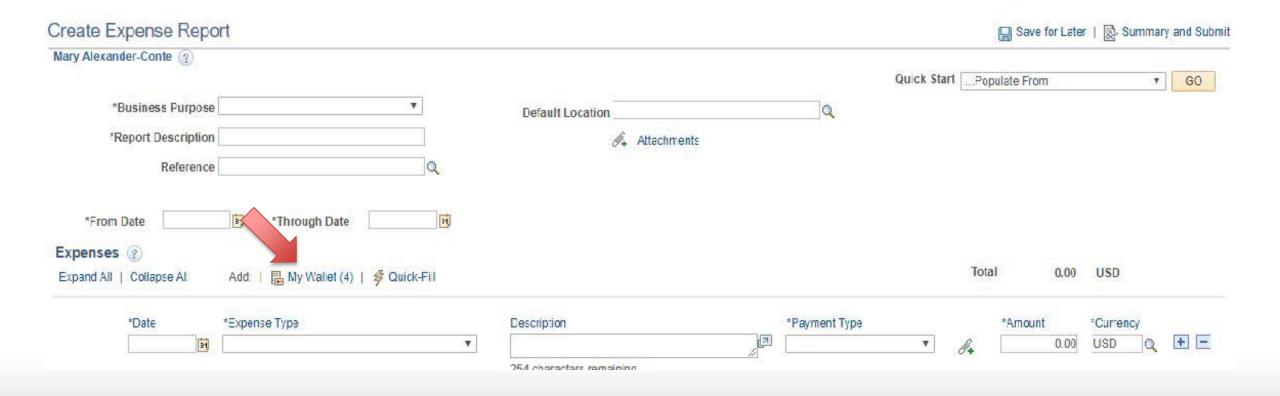

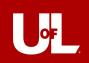

#### Create Expense Report

#### My Wallet

Report ID NEXT

Below is a complete list of unassigned wallet transactions. To view all transactions please go to the wallet menu option under "Other Expense Functions".

Select All

Deselect All

Select items and select if a Personal Expense. Press 'Done' to add them to the expense report.

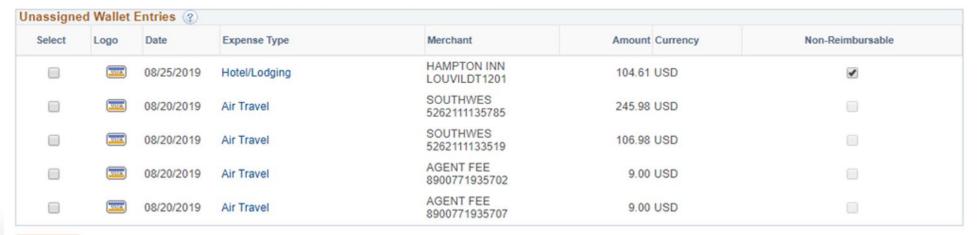

Done

Save Motify

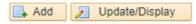

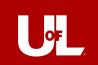

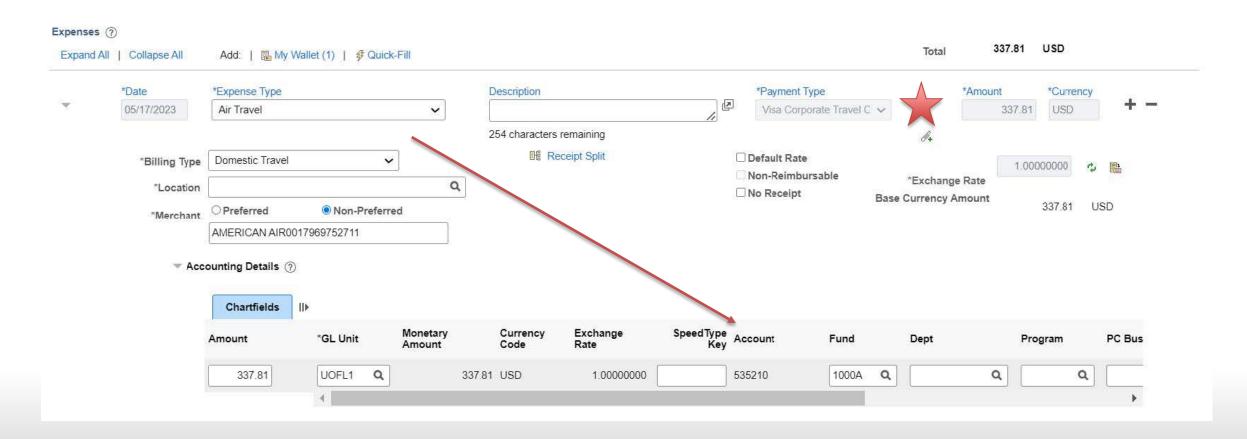

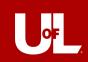

## Travel Card and Anthony Travel

- The travel card will be added to the cardholder's Concur profile by the Accounts Payable Office
- The card will become the default method of payment when booking travel
   Anthony service fees will go on the card
- Include fees on any documentation given to proxies to enter your expense reports
- Invoices can be obtained on the <u>Concur homepage</u> under Company Notes

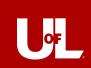

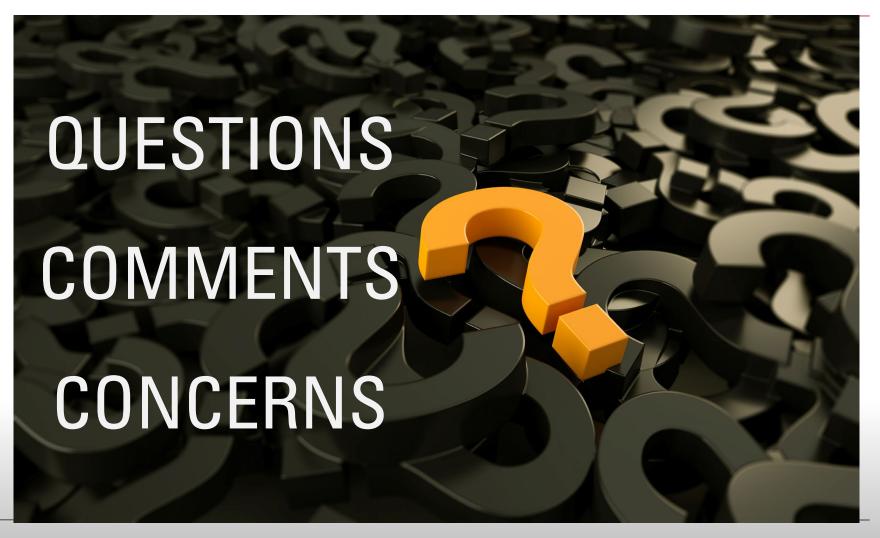